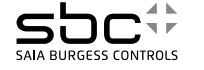

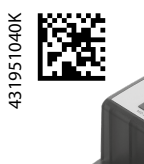

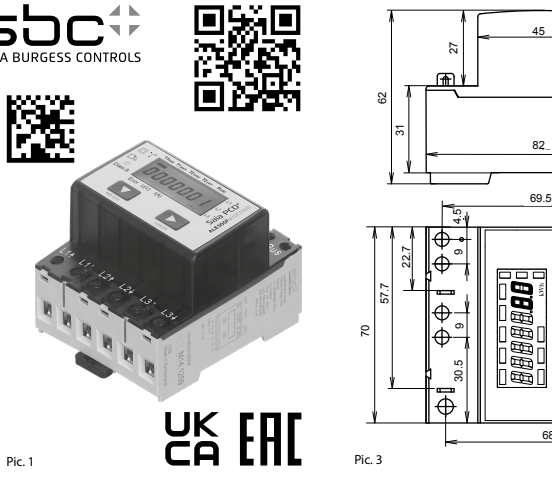

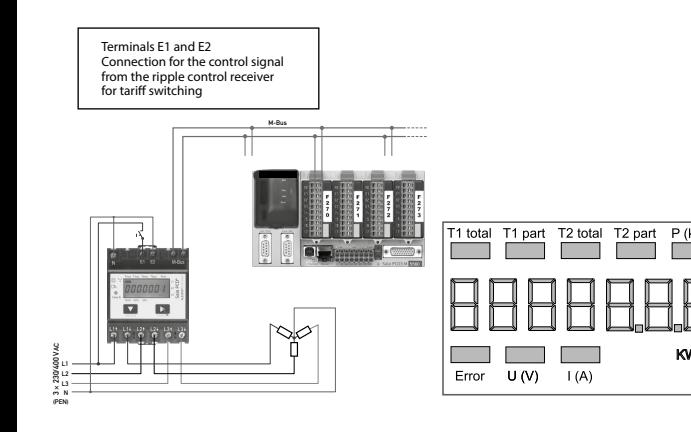

Pic. 2 Pic. 4

## **Montage- und Bedienungsanleitung Typ ALE3D5FM10**

**65 A-Wirkenergiezähler 3-phasig mit M-Bus Schnittstelle, Pic. 1**

### Beschreibung

 $\ddot{ }$ 6

6

का

 $\frac{1}{4}$ 

 $\div$ 

5

3

 $\oplus$ 

55

6

 $x$  11,  $7 =$  [58,

 $5 \times 11.7 = [58.5]$  | 6

ء

68 7 68 7

ь

Energiezähler mit integrierter M-Bus Schnittstelle ermöglichen das Auslesen aller relevanten Daten wie Zählerstand, Strom, Spannung und Leistung (aktiv und reaktiv).

### Technische Daten

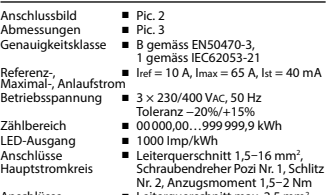

 $1.5 - 2$  Nm Anschlüsse **■** Leiterquerschnitt max.  $2,5$  mm<sup>2</sup>,<br>Steuerstromkreis Schraubendreher Pozi Nr. 0. Schli , Steuerstromkreis Schraubendreher Pozi Nr. 0, Schlitz Nr. 2, Anzugsmoment 0,8 Nm Betriebstemperatur ■ −25…+55 °C (nicht konden-sie-

rend gemäss Norm EN50470) Umgebungs- ■ Mechanische M2 bedingungen Elektromagnetische E2

### Anzeigeelemente (Pic. 4)

- T1total (kWh) Zeigt den totalen Energieverbrauch zu Tarif 1 T1part. (kWh) ■ Zeigt den partiellen Energiever-
- brauch zu Tarif 1, dieser Wert ist rückstellbar T2total (kWh) ■ Zeigt den totalen Energiever-
- brauch zu Tarif 2 T2part. (kWh) ■ Zeigt den partiellen Energieverbrauch zu Tarif 2, dieser Wert ist rückstellbar
- P (kW) Zeigt die momentane Leistung pro Phase oder aller Phasen zusammen
- $U(V)$   $\blacksquare$  Zeigt die Spannung pro Phase<br> $I(A)$   $\blacksquare$  Zeigt den Strom pro Phase
- I (A) Zeigt den Strom pro Phase
	- Zeigt die Einheit kWh bei Ver-
- brauchsanzeige L1 / L2 / L3 ■ Bei P-, U-, I- oder Error-Anzeige wird die entsprechende Phase
	- Stromrichtung. Die entsprechende Phase wird zusätzlich angezeigt.

### Hinweise vor dem Anschliessen

1. Nicht die Phase L1, L2 oder L3 an N anschliessen. 2. Um Feuchtigkeit im Zähler durch Kondenswasser zu vermeiden, den Zähler vor dem Anschliessen ca. eine halbe Stunde bei Raumtemperatur akklimatisieren. 3. N muss immer angeschlossen sein.

### Achtung!

Diese Geräte dürfen nur durch eine Elektrofachkraft installiert werden, andernfalls besteht Brandgefahr oder Gefahr eines elektrischen Schlages!

### Bedienung der LCD-Anzeige

### Montagehinweis

### EG-Konformitätserklärung

zählerprodukte:

- 
- 2014/32/EU und den folgenden Normen oder normativen Dokumenten übereinstimmen:
- 

METAS-Cert, Nr. 1259

- Gezeichnet: Maarit White, EMEA Quality Leader BMS
- 

angezeigt Error ■ Bei fehlender Phase oder falscher

**Deutsch**

(Systemrea

Siehe Seite mit LCD-Menüführung

Die 3-Phasen-Energiezähler lassen sich auf eine 35 mm Schiene (EN60715TH35) aufschnappen. Sie dürfen nur in dazu geeigneten Installationsschränken verwendet

## Wir, Saia-Burgess Controls AG, CH 3280 Murten (Schweiz),

erklären in alleiniger Verantwortung, dass die Energie-

■ ALE3D5FM10C3A00

auf die sich die Erklärung bezieht, mit der Richtlinie

■ EN50470 Teile 1 und 3 (Elektronische Zähler),<br>Oktober 2006.

■ Richtlinie 2014/30/EG (EMC)<br>■ Richtlinie 2014/35/EG (LVD)

Konformitätsbewertungsstelle:

CH-3003 Bern-Wabern

Givisiez, im Februar 2022

- -

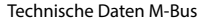

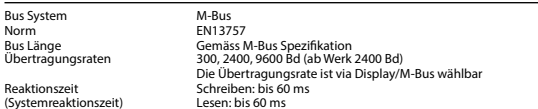

### Datenübertragung

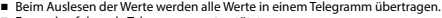

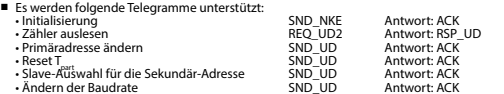

• Ändern der Baudrate SND\_UD Antwort: ACK (Detailierte Angaben erhalten Sie auf der Website [www.sbc-support.com](http://www.sbc-support.ch/ti/26-520_DE_DS_EnergieZaehler-ALE3-mit-M-Bus.pdf) unter dem Dokument PP26-520)

■ Das Gerät antwortet nicht auf unbekannte Abfragen.

■ Das Gerät hat eine Spannungsüberwachung. Im Falle eines Spannungsverlusts werden alle Register im EEPROM gespeichert.

### Ändern der M-Bus Primäradresse

- Um die M-Bus Adresse zu ändern halten Sie 3 Sek ► gedrückt, danach noch einmal ► drücken.<br>■ Im folgenden Menü, ▼ erhöht die Adresse um 10,
	- ▼ erhöht die Adresse um 10.
	- ► erhöht die Primäradresse um 1.
- Wenn die gewünschte Primäradresse eingestellt ist, warten Sie bis das Hauptmenü wieder erscheint.

### Sekundär-Adresse

■ Mithilfe der Sekundär-Adresse ist es möglich mit dem Energiezähler zu kommunizieren, gemäss der Norm EN13757. ■ Die Verwendung von Wild Cards ist möglich.

### Ändern der Baudrate:

- **Variante 1 (Lokal mittels Tasten und LCD):**
- Um die M-Bus Baudrate zu ändern, halten Sie 3 Sek ► gedrückt, danach einmal ▼ und einmal ► drücken
- Im folgenden Menü, ▼ wechselt die Baudrate von 300 zu 2400 und zu 9600 Baud

■ Wenn die gewünschte M-Bus Baudrate eingestellt ist, warten Sie bis das Hauptmenü wieder erscheint

### **Variante 2 (Mittels M-Bus):**

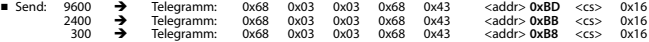

■ Response: 0xE5 (Mit alter Baudrate gesendet).

■ Nach dem Ändern der Baudrate muss der M-Bus-Master innerhalb 10 Minuten mit der neuen Baudrate mit dem M-Bus-Slave kommunizieren. Damit wird die Baudratenänderung bestätigt (EN13757-3).

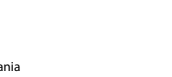

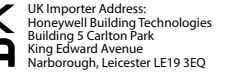

**Saia-Burgess Controls AG** Route Jo-Siffert 4 I 1762 Givisiez I Switzerland T +41 26 580 30 00 I F +41 26 580 34 99 www.sbc-support.com

**Deutsch**

werden.

### **English**

### Telegram structure

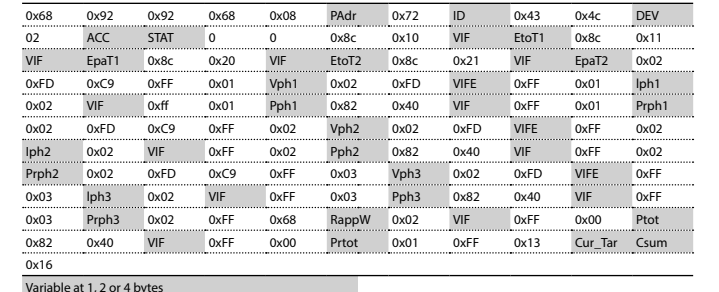

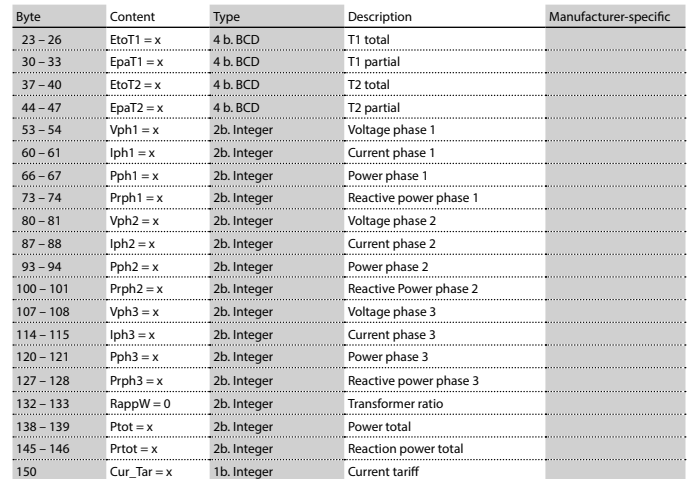

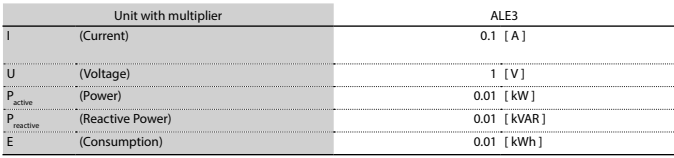

## **Assembly and operating instructions Type ALE3D5FM10**

,

**65 A Three-phase active power energy meter with M-Bus interface, Pic. 1**

### **Description**

Energy meter with M-Bus interface enables the reading of all relevant data like meter reading, electricity, voltage and power (active and reactive).

### Technical data

- 
- Connection Pic. 2<br>diagram<br>Dimensions Pic. 3
- Dimensions<br>Accuracy class ■ B according to EN50470-3,
- 1 according to IEC62053-21 Reference, Maxi-  $\blacksquare$  Iref = 10 A, Imax = 65 A, Ist = 40 mA
- mum, initial current<br>operating voltage
	- $\bullet$  3  $\times$  230/400 VAC, 50 Hz Tolerance −20%/+15%
- Counting range 00000,00...999999,9 kWh<br>LED-Ouptut 1000 lmp/kWh
- LED-Ouptut 1000 Imp/kWh<br>Connections Conductor cross
- Connections Conductor cross-section 1,5–16mm2 screwdriver pozi no. 1, slot no. 2, torque 1,5–2 Nm
- Connections Conductor cross-section max. 2,5 mm<sup>2</sup>, Control circuit screwdriver pozi no. 0, slot no. 2, torque 0,8 Nm Operating ■ −25…+55°C (noncondensing<br>temperature according standard FN50470)
- temperature according standard EN50470)<br>
Environment **E** Mechanical M<sub>2</sub> ■ Mechanical M2 Electromagnetic E2

### Indicating elements (Pic. 4)

- T1total (kWh) <br>
 Shows total consumption Tariff 1<br>
 Shows partial consumption for  $\blacksquare$  Shows partial consumption for Tariff 1, this value is resettable
- T2total (kWh) <br>
 Shows total consumption Tariff 2<br>
 Shows partial consumption for  $\blacksquare$  Shows partial consumption for
- Tariff 2, this value is resettable P(kW) ■ Shows the instantaneous power
	- per phase or all phases
- $U(V)$   $\blacksquare$  Shows the voltage per phase<br> $I(A)$   $\blacksquare$  Shows the current per phase  $I(A)$   $\blacksquare$  Shows the current per phase<br> $I = \blacksquare$  Shows the unit kWh when the ■ Shows the unit kWh when the
	- consumption is displayed
- L1 / L2 / L3 For P-, U-, I- or Error display, the corresponding phase is displayed Error ■ In case of missing phase or wrong
- - current direction. The corresponding phase is additionally displayed.

### Notes before connecting 1. Do not connect L1, L2 or L3 to N

2. In order to avoid moisture in the meter due to condensate build-up, acclimatise the meter at room temperature for about half an hour before connecting. 3. N must always be connected.

### Attention!

These devices must only be installed by a professional electrician, otherwise there is the risk of fire or the risk of an electric shock.

### Operation of the LCD display

See page with LCD menu navigation

### Installation instructions

The three-phase energy meter can be attached to a 35 mm rail (EN60715TH35). The meter can be used only in installation cabinets.

We, Saia-Burgess Controls AG, CH 3280 Murten (Switzer-

### Declaration of Conformity CE

land), herewith declare, on our own responsibility that the products: ■ ALE3D5FM10C3A00

which this certificate refer to, are in accordance with the directive 2014/32/EU (MID) and the following standards:

- EN50470 parts 1 and 3 (electronic meter), of<br>October 2006.<br>■ Directive 2014/30/EG (EMC)<br>■ Directive 2014/35/EG (LVD)
- 
- Conformity Assessment Body:

 METAS-Cert, Nr. 1259 CH-3003 Bern-Wabern

### Givisiez, February 2022

Signed: Maarit White, EMEA Quality Leader - BMS

### Technical data M-Bus

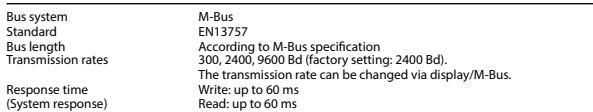

### Data transfer

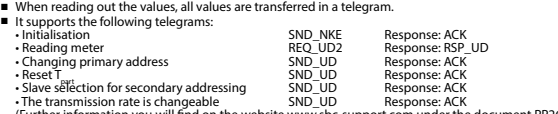

- (Further information you will find on the website [www.sbc-support.com](http://www.sbc-support.ch/ti/26-520_EN_DS_Energy-Meter-ALE3-with-M-Bus.pdf) under the document PP26-520).
- The device does not respond to unknown queries.
- The device has a voltage monitor. In the case of a power failure, all the registers in the EEPROM are saved.

### Changing the M-Bus primary address

- In order to change the M-Bus primary address, hold down ▶ touch for 3 sec, then press ▶ again.<br>■ In the following menu. ▼ increases the address by 10.
	- $\Psi$  increases the address by 10.
	- ► increases the primary address by 1.
- When the desired address is set, wait until the main display appears again.

### Secondary addressing

■ It is possible to communicate with the energy meter using the secondary address, according to EN13757 ■ The use of Wild Cards is possible

### Changing the baud rate:

- **Variant 1 (local keys and LCD):**
- In order to change the M-Bus baud rate, hold down ► touch for 3 sec, then press ▼ again, and then press ►. ■ In the following menu. ▼ changes the baud rate from 300 to 9600 baud and 2400.
- When the desired M-Bus baud rate is set, wait until the main display appears again.

## **Variante 2 (using M-Bus):**<br>■ Send: 9600 → Telegram:

- Send: 9600 Telegram: 0x68 0x03 0x03 0x68 0x43 <addr> **0xBD** <cs> 0x16 2400 Telegram: 0x68 0x03 0x03 0x68 0x43 <addr> **0xBB** <cs> 0x16 300 Telegram: 0x68 0x03 0x03 0x68 0x43 <addr> **0xB8** <cs> 0x16
- Response: 0xE5 (sent with the baud rate).
- A M-Bus master must communicate within 10 minutes to the M-Bus slave on the new baudrate to validate and save the baud rate change permament (EN13757-3).

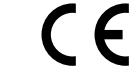

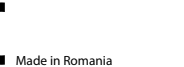

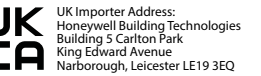

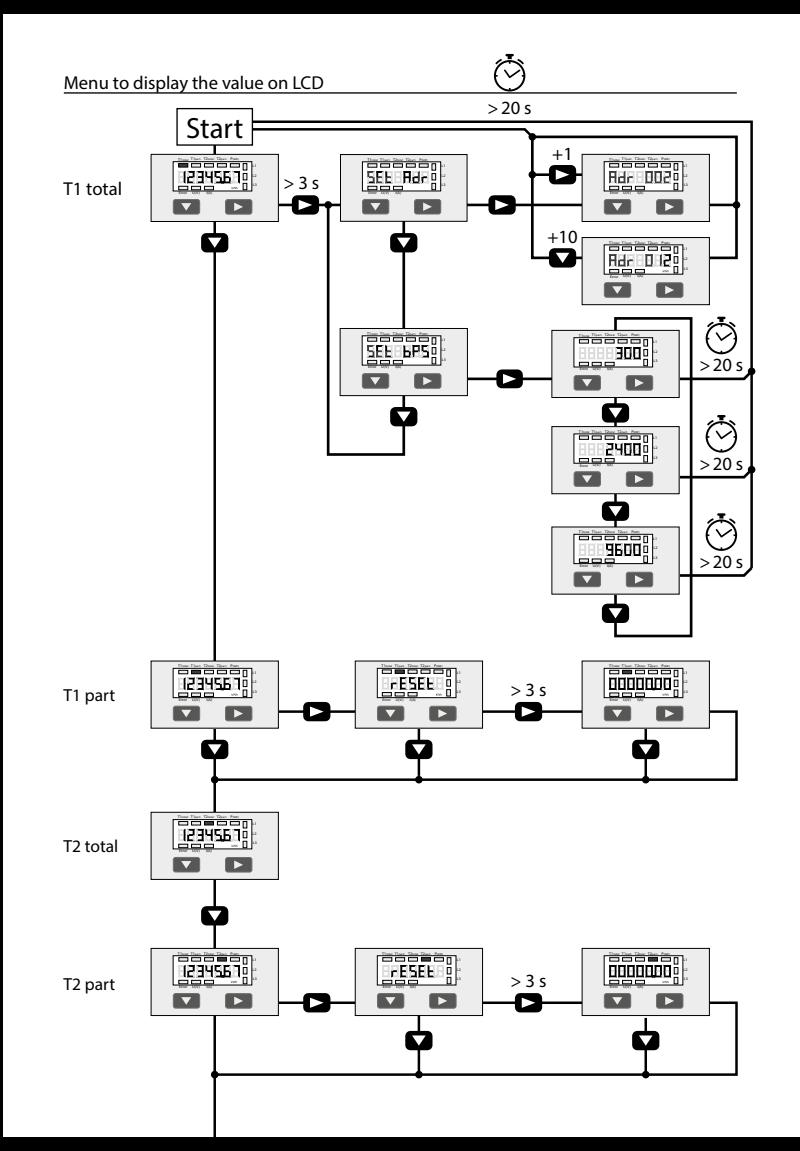

## **Istruzioni d'uso e montaggio Modello ALE3D5FM10**

**Contatore d'energia attiva trifase 65 A con interfaccia M-Bus, Pic. 1**

### Descrizione Il contatore d'energia con interfaccia M-Bus integrata consente la lettura tutti i dati rilevanti, quali registro del contatore, corrente, tensione e potenza (attiva e reattiva). Dati tecnici Schema di **■** Pic. 2<br>collegamento <br>Dimensioni ■ Pic. 3 Dimensioni ■ Pic. 3 d'ingombro Classe di **■** B secondo EN50470-3,<br>precisione 1 secondo IEC62053-2 precisione 1 secondo IEC62053-21<br>Corrente di riferi-  $I_{\text{ref}} = 10 \text{ Å}$  lm  $_{\text{max}} = 65 \text{ Å}$ Corrente di riferi-<br>  $\blacksquare$  Iref = 10 A, Imax = 65 A, Ist = 40 mA<br>
mento, massima, di spunto<br>  $\blacksquare$  3 × 330/400 Vec 50 Hz Tensione  $= 3 \times 230/400$  Vac, 50 Hz<br>d'esercizio  $= 70\% + 15\%$ d'esercizio Tolleranza −20%/+15% Capacità di ■ 00000,00…999999,9 kWh<br>
conteggio ■ 00000,00…999999,9 kWh<br>
Uscita LED ■ 1000 lmp/kWh Uscita LED ■ 1000 Imp/kWh<br>Morsetti ■ Sezione condut Morsetti ■ Sezione conduttori 1,5-16 mm<sup>2</sup>, circuito principale cacciavite Pozi nr. 1, a taglio nr. 2, coppia di serraggio 1,5–2 Nm Morsetti ■ Sezione conduttori max. 2,5 mm<sup>2</sup>, circuito di comando cacciavite Pozi nr. 0, a taglio nr. 2, coppia di serraggio 0,8 Nm Temperatura ■ −25…+55°C (assenza di condensa d'esercizio secondo la norma EN50470)<br>Ambienti **E** Meccanici M<sub>2</sub> ■ Meccanici M2 Elettromagnetici E2 Elementi del display (Pic. 4) T1total (kWh) ■ Indica il consumo totale alla tariffa 1 ■ Indica il consumo parziale alla tariffa 1; questo valore è azzerabile T2total (kWh) = Indica il consumo totale alla tariffa 2<br>T2part. (kWh) = Indica il consumo parziale alla ■ Indica il consumo parziale alla tariffa 2; questo valore è azzerabile P(kW) ■ Indica la potenza istantanea per ciascuna fase o per tutte le fasi U(V) ■ Indica la tensione per ciascuna fase<br>
■ Indica la corrente per ciascuna fase prodotti: 2. Per evitare la presenza di umidità nel contatore in seguiambiente quadri o centralini

- I(A) Indica la corrente per ciascuna fase
- $kWh$  Indica il consumo rilevato in kWh<br> $11/12/13$  =  $k = 15$  fixed interessata per P II ■ É la fase interessata per P, U, I
	-
- Error In caso di mancanza di una fase
	- sbagliata. Viene visualizzata la fase

## 1. Non collegare la fase L1, L2 o L3 a N.

to alla formazione di condensa, prima del collegamento

### Attenzione!<br>Questi apparecchi devono essere installati esclusivamente Questi apparecchi devono essere installati esclusivamente da elettricisti specializzati, onde evitare rischi di incendio o pericoli di scosse elettriche!

### Funzione del display LCD

Per ulteriori dettagli vedi pagina LCD con menù guidato

### Istruzioni di montaggio

I contatori di energia trifase si installano su guida da 35 mm (EN60715TH35). Devono essere installati solo in

### Dichiarazione di conformità CE

di quali si riferisce questa dichiarazione rispondono alla

- normativa EN50470 Parte 1 e 3<br>(Contatori elettronici). Octobre 2006
- 
- 

METAS-Cert, Nr. 1259 CH-3003 Bern-Wabern

- Firmato: Maarit White, EMEA Quality Leader BMS
- o Errore
- o di direzione della corrente
- interessata

Sistema Bus<br>Normative M-Bus<br>FN137 Normative EN13757<br>Lunghezza del bus Secondo Lunghezza del bus Secondo la specifica M-Bus 300, 2400, 9600 Bd (impostazione di fabbrica: 2400 Bd). La velocità di trasmissione è selezionabile tramite il display/M-Bus. Tempo di reazione Scrittura: fino a 60 ms Lettura: fino a 60 ms

### Trasmissione dei dati

Dati tecnici M-Bus

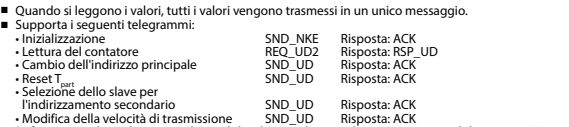

• Modifica della velocità di trasmissione SND\_UD Risposta: ACK<br>(Informazioni dettagliate sono disponibili sul sito web <u>www.sbc-support.com</u> nel documento PP26-520). ■ L'apparecchio non risponde alle richieste non riconosciute.

■ Il dispositivo è dotato di un sistema di monitoraggio della tensione. In caso mancanza della tensione di alimentazione, tutti i registri vengono salvati nella EEPROM.

### Modifica dell'indirizzo principale del M-Bus

- Per modificare l'indirizzo M-Bus tenete premuto il tasto ▶ per 3 secondi, quindi premere ▶ di nuovo.<br>■ Nel menu sequente: ▼ aumenta l'indirizzo di 10.
	- ▼ aumenta l'indirizzo di 10, ► aumenta l'indirizzo di 1.
- Al raggiungimento dell'indirizzo primario desiderato attendere finché riappare la visualizzazione principale.

### Indirizzo secondario

■ E possibile comunicare con il contatore tramite l'utilizzo dell'indirizzo secondario, in conformità con la norma EN13757. ■ L'utilizzo di Wild Cards é possibile.

Per modificare la velocità di trasmissione:

### **Versione 1 (con tasti locali e LCD):**

- Per modificare il baud rate di M-Bus tenete premuto il tasto ► per 3 secondi, premere ▼, una volta, e poi una volta ►.
- Nel menu seguente, ▼ cambia il baud rate da 300 a 9600 baud e 2400 baud.
- Al raggiungimento del baud rate desiderato attendere finché riappare la visualizzazione principale.

## **Versione 2 (utilizzando M-Bus):**<br>■ Trasmissione : 9600 →

- Trasmissione : 9600 telegramma: 0x68 0x03 0x03 0x68 0x43 <addr> **0xBD** <cs> 0x16
- 2400 telegramma: 0x68 0x03 0x03 0x68 0x43 <addr> **0xBB** <cs> 0x16
- 300 telegramma: 0x68 0x03 0x03 0x68 0x43 <addr> **0xB8** <cs> 0x16 0xE5 (inviato con il vecchio baud rate).
- Per convalidare e salvare le modifiche in modo permanente, il master M-Bus deve comunicare, per i prossimi 10 minuti,
- con lo slave con la nuova velocità di trasmissione (EN13757-3).

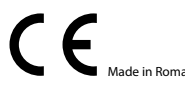

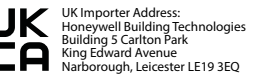

**Saia-Burgess Controls AG** Route Jo-Siffert 4 I 1762 Givisiez I Switzerland T +41 26 580 30 00 I F +41 26 580 34 99 www.sbc-support.com

**Italiano Italiano**

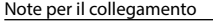

lasciare il contatore per circa mezz'ora a temperatura 3. N deve sempre essere collegato.

Noi, Saia-Burgess Controls AG, CH 3280 Murten (Svizzera), dichiarammo in nostra propria responsabilità che i

### ■ ALE3D5FM10C3A00

direttiva 2014/32/EU (MID) e alle normative seguente:

- 
- Direttiva 2014/30/EG (EMC)<br>■ Direttiva 2014/35/EG (LVD)

Organismi di valutazione della conformità:

Givisiez, febbraio 2022

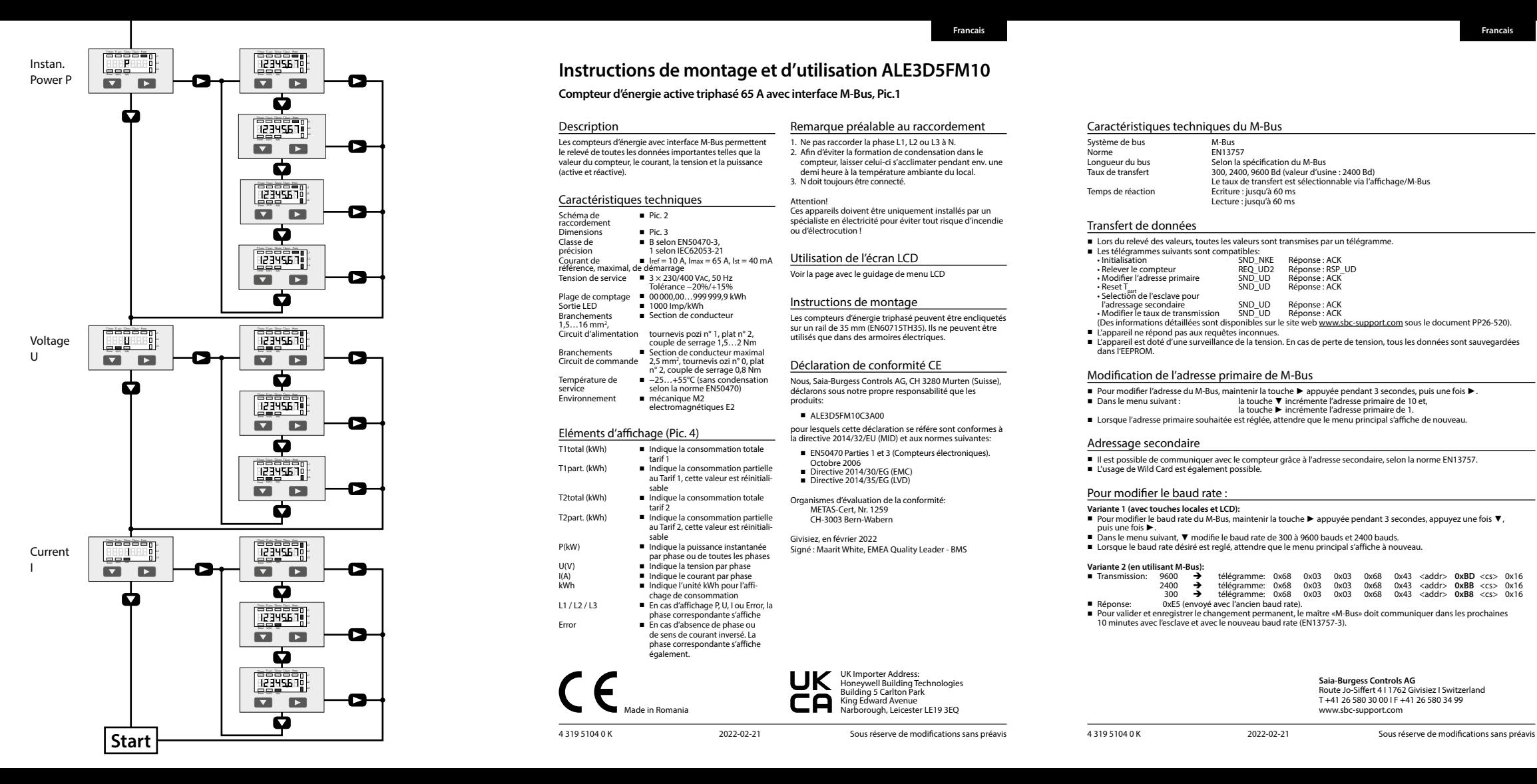

### **Francais Francais**

## **Instructions de montage et d'utilisation ALE3D5FM10**

### **Compteur d'énergie active triphasé 65 A avec interface M-Bus, Pic.1**

### **Description**

Les compteurs d'énergie avec interface M-Bus permettent le relevé de toutes les données importantes telles que la valeur du compteur, le courant, la tension et la puissance (active et réactive).

### Caractéristiques techniques

Schéma de Schéma de **■** Pic. 2<br>raccordement Dimensions ■ Pic. 3 Classe de ■ B selon EN50470-3, précision 1 selon IEC62053-21 Courant de **■** l<sub>ref</sub> = 10 A<br>référence, maximal, de démarrage ■ Iref = 10 A, Imax = 65 A, Ist = 40 mA référence, maximal, de démarrage Tension de service ■ 3 × 230/400 VAC, 50 Hz Tolérance −20%/+15% Plage de comptage ■ 00000,00…999999,9 kWh Sortie LED ■ 1000 Imp/kWh **Branchements** ■ Section de conducteur 1,5…16 mm 2 , Circuit d'alimentation tournevis pozi n° 1, plat n° 2, couple de serrage 1,5…2 Nm **Branchements** ■ Section de conducteur maximal Circuit de commande 2,5 mm<sup>2</sup>, tournevis ozi nº 0, plat n° 2, couple de serrage 0,8 Nm Température de ■  $-25...+55$ °C (sans condensation selon la norme EN50470) Environnement ■ mécanique M2 electromagnétiques E2

### Eléments d'affichage (Pic. 4)

T1total (kWh) ■ Indique la consommation totale tarif 1 T1part. (kWh) ■ Indique la consommation partielle au Tarif 1, cette valeur est réinitiali sable T2total (kWh) ■ Indique la consommation totale tarif 2 T2part. (kWh) ■ Indique la consommation partielle au Tarif 2, cette valeur est réinitiali sable P(kW) ■ Indique la puissance instantanée par phase ou de toutes les phases U(V) ■ Indique la tension par phase I(A) ■ Indique le courant par phase kWh ■ Indique l'unité kWh pour l'affi chage de consommation L1 / L2 / L3 ■ En cas d'affichage P, U, I ou Error, la phase correspondante s'affiche Error ■ En cas d'absence de phase ou de sens de courant inversé. La phase correspondante s'affiche également. la directive 2014/32/EU (MID) et aux normes suivantes: ■ EN50470 Parties 1 et 3 (Compteurs électroniques).<br>Octobre 2006 ■ Directive 2014/30/EG (EMC)<br>■ Directive 2014/35/EG (LVD) Organismes d'évaluation de la conformité: METAS-Cert, Nr. 1259 CH-3003 Bern-Wabern

### НИ UK Importer Address: Building 5 Carlton Park Made in Romania **Narborough, Narborough, Leicester LE19 3EQ**

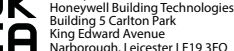

### Remarque préalable au raccordement Caractéristiques techniques du M-Bus

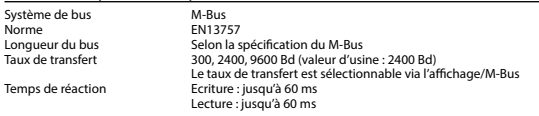

### Transfert de données

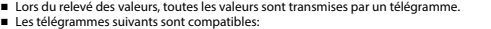

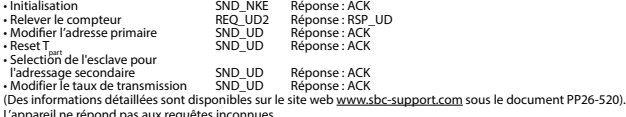

■ L'appareil ne répond pas aux requêtes inconnues.<br>■ L'appareil est doté d'une surveillance de la tension. En cas de perte de tension, tous les données sont sauvegardées dans l'EEPROM.

### Modification de l'adresse primaire de M-Bus

- Pour modifier l'adresse du M-Bus, maintenir la touche ▶ appuyée pendant 3 secondes, puis une fois ▶.
- Dans le menu suivant : : la touche ▼ incrémente l'adresse primaire de 10 et, ► incrémente l'adresse primaire de 1.
- la touche ▶ incrémente l'adresse primaire de 1.<br>■ Lorsque l'adresse primaire souhaitée est réglée, attendre que le menu principal s'affiche de nouveau.

### Adressage secondaire

■ Il est possible de communiquer avec le compteur grâce à l'adresse secondaire, selon la norme EN13757.

■ L'usage de Wild Card est également possible.

### Pour modifier le baud rate :

### **Variante 1 (avec touches locales et LCD):**

- Pour modifier le baud rate du M-Bus, maintenir la touche ▶ appuyée pendant 3 secondes, appuyez une fois ▼, puis une fois ►.
- Dans le menu suivant, V modifie le baud rate de 300 à 9600 bauds et 2400 bauds.
- Lorsque le baud rate désiré est reglé, attendre que le menu principal s'affiche à nouveau.

## **Variante 2 (en utilisant M-Bus):**<br>■ Transmission: 9600 →

- → télégramme: 0x68 0x03 0x03 0x68 0x43 <addr> **0xBD** <cs> 0x16<br>→ télégramme: 0x68 0x03 0x03 0x68 0x43 <addr> **0xBB** <cs> 0x16<br>+ télégramme: 0x68 0x03 0x03 0x68 0x43 <addr> **0xB8** <rs> 0x16 2400
	- télégramme: 0x68 0x03 0x03 0x68 0x43 <addr> **0xBB** <cs> 0x16 télégramme: 0x68 0x03 0x03 0x68 0x43 <addr> **0xB8** <cs> 0x16
- 300
- Réponse: 0xE5 (envoyé avec l'ancien baud rate).
- Pour valider et enregistrer le changement permanent, le maître «M-Bus» doit communiquer dans les prochaines 10 minutes avec l'esclave et avec le nouveau baud rate (EN13757-3).

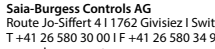

Route Jo-Siffert 4 I 1762 Givisiez I Switzerland T +41 26 580 30 00 I F +41 26 580 34 99 www.sbc-support.com

# Givisiez, en février 2022

produits:

Attention!

ou d'électrocution !

- 
- 
- 

pour lesquels cette déclaration se référe sont conformes à

Les compteurs d'énergie triphasé peuvent être encliquetés sur un rail de 35 mm (EN60715TH35). Ils ne peuvent être utilisés que dans des armoires électriques.

Signé : Maarit White, EMEA Quality Leader - BMS

Déclaration de conformité CE Nous, Saia-Burgess Controls AG, CH 3280 Murten (Suisse), déclarons sous notre propre responsabilité que les

Instructions de montage

Utilisation de l'écran LCD Voir la page avec le guidage de menu LCD

1. Ne pas raccorder la phase L1, L2 ou L3 à N. 2. Afin d'éviter la formation de condensation dans le compteur, laisser celui-ci s'acclimater pendant env. une demi heure à la température ambiante du local.

Ces appareils doivent être uniquement installés par un spécialiste en électricité pour éviter tout risque d'incendie

3. N doit toujours être connecté.

■ ALE3D5FM10C3A00